## **July Monthly D2L Update Notification**

*D2L/Brightspace Learning Environment 10.7.3*

## **HTML Editor – Paste from Microsoft Office Word**

Currently, every time a user copies and pastes any Microsoft Word content into the HTML Editor, a pop-up window appears prompting the user to either select Remove Formatting or Keep Formatting of the pasted content.

- Copy and Paste into any HTML Editor in D2L
- Select Remove or Keep Fomatting

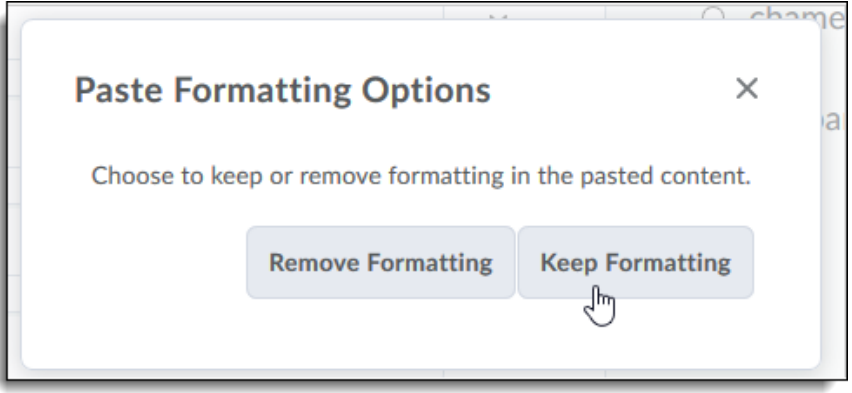

## **HTML Editor - Unsaved Changes Prompt**

In the HTML Editor tool, when you make content changes and attempt to navigate away or close the browser or tab without saving your changes, a message prompts you to discard your changes or resume editing. This feature is deployed in the following locations:

- Content > Create/edit an HTML file
- Discussions (in reading view) > Post a discussion topic/reply to a discussion topic
- Announcements > Create/edit announcements

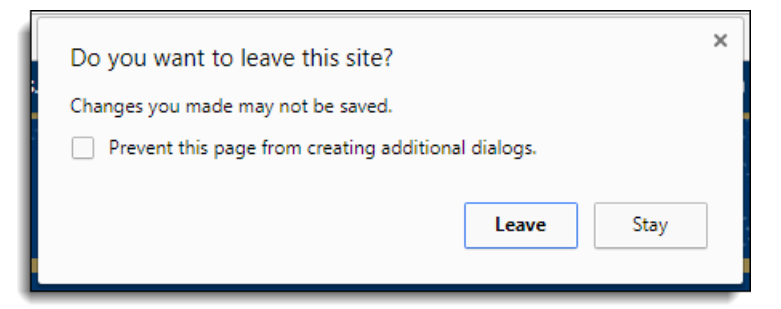

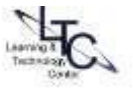

## **Quizzes – Shuffle the Order of Questions**

*To discourage cheating in quizzes, instructors can now shuffle the order of all questions in quizzes or specific groups of questions (sections) in quizzes. For example, an instructor could shuffle questions 1-10 in a quiz, or shuffle questions 3-10 (grouping those questions into a section) and retain the order of questions 1-2 at the start of the quiz.*

1. When editing a quiz in the Quizzes tool, a new option to Shuffle order of questions at the quiz level displays in the Quiz Questions section.

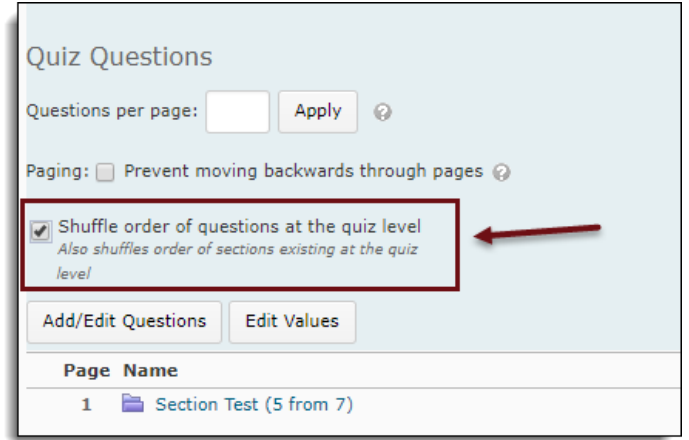

- 2. When creating a new section to group specific questions in a quiz, a new option to Shuffle order of questions in this section is visible in the Display Options section.
- 3. Once the shuffle option is selected, a shuffle icon appears next to each affected question in the quiz.

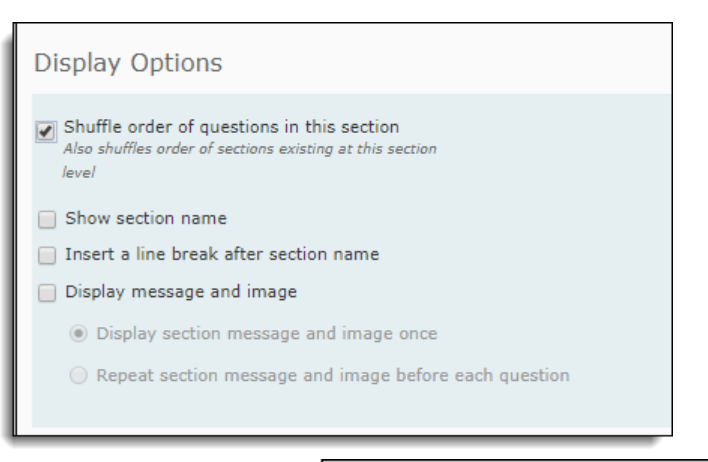

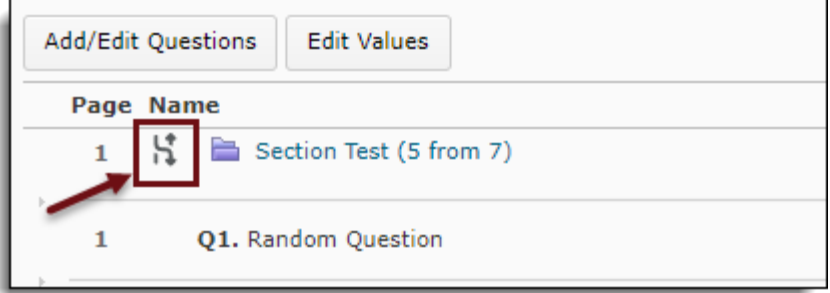

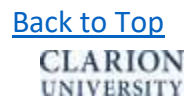

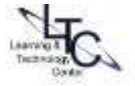